### **SIMOTION** and HMI configuration

### SIMOTION

## Frequently asked Questions

How can different users work simultaneously on the SIMOTION and the HMI part in one project?

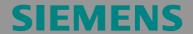

Copyright © Siemens AG 2007 All rights reserved

SIMOTION and HMI configuration

We reserve the right to make technical changes to this product.

### Copyright

Reproduction, transmission or use of this document or its contents is not permitted without express written authority. Offenders will be liable for damages. All rights, including rights created by patent grant or registration or a utility model or design, are reserved.

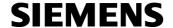

SIMOTION and HMI configuration

### **General Notes**

### Note

The Application Examples are not binding and do not claim to be complete regarding the circuits shown, equipping and any eventuality. The Application Examples do not represent customerspecific solutions. They are only intended to pro-vide support for typical applications. You are responsible in ensuring that the described products are correctly used. These Application Examples do not relieve you of the responsibility in safely and professionally using, installing, operating and servicing equipment. When using these Application Examples, you recognize that Siemens cannot be made liable for any damage/claims beyond the liability clause described. We reserve the right to make changes to these Application Examples at any time without prior notice. If there are any deviations between the recommendations provided in these Application Examples and other Siemens publications - e.g. Catalogs - then the contents of the other documents have priority.

### Warranty, liability and support

We do not accept any liability for the information contained in this document.

Any claims against us - based on whatever legal reason - resulting from the use of the examples, information, programs, engineering and performance data etc., described in this Application Examples shall be excluded. Such an exclusion shall not apply in the case of mandatory liability, e.g. under the German Product Liability Act ("Produkthaftungsgesetz"), in case of intent, gross negligence, or injury of life, body or health, guarantee for the quality of a product, fraudulent concealment of a deficiency or breach of a condition which goes to the root of the contract ("wesentliche Vertragspflichten"). However, claims arising from a breach of a condition which goes to the root of the contract shall be limited to the foreseeable damage which is intrinsic to the contract, unless caused by intent or gross negligence or based on mandatory liability for injury of life, body or health The above provisions does not imply a change in the burden of proof to your detriment.

**Copyright**© **2007 Siemens A&D.** It is not permissible to transfer or copy these standard applications or excerpts of them without first having prior authorization from Siemens A&D in writing.

For questions regarding this application please contact us at the following e-mail address:

mailto:applications.erlf@siemens.com

SIMOTION and HMI configuration

### **Qualified personnel**

In the sense of this documentation qualified personnel are those who are knowledgeable and qualified to mount/install, commission, operate and service/maintain the products which are to be used. He or she must have the appropriate qualifications to carry-out these activities

### e.g.:

- Trained and authorized to energize and de-energize, ground and tag circuits and equipment according to applicable safety standards.
- Trained or instructed according to the latest safety standards in the care and use of the appropriate safety equipment.
- Trained in rendering first aid.

There is no explicit warning information in this documentation. However, reference is made to warning information and instructions in the Operating Instructions for the particular product.

### Reference regarding export codes

AL: N

ECCN: N

# Copyright © Siemens AG 2007 All rights reserved

SIMOTION and HMI configuration

### **Table of Contents**

| 1      | Question         | 6 |
|--------|------------------|---|
| 2      | Solution         | 7 |
| Append | dix              | 8 |
| 3      | Contact partners | ç |

### **SIEMENS**

Template

### 1 Question

How can different users work simultaneously on the SIMOTION and the HMI part in one project?

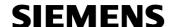

Template

### 2 Solution

This solution can be applied to ProTool as well as to WinCC flexible.

### Example:

- A user is working only on the SIMOTION part of a project.
- A second user is working only on the HMI part in a separate project.

### Requirements:

SIMOTION and HMI are in one STEP 7 project (HMI integrated in project).

### Proceeding:

- 1. Copy master project from master PD/PC to HMI-PG/PC.
- 2. Both users are working separately on the master and HMI PD/PC. Due to the same interface to the HMI (same address of global HMI variables) also the generated surface at the control is functioning. For this, it is necessary that the HMI consistence check is deactivated in Scout under Extras->Settings.

### Attention!

In case of an incompatible change of the HMI interface, the machine is not able to execute the desired motions!

Compatible change means for example to create an own unit for HMI variables, not to delete HMI variables, to add new HMI variables in the interface at the end of the section, not to access directly to TOs (due to potential renaming), but to recopy to user variables.

Therefore, step 3 has to be executed immediately in case of incompatible changes.

- 3. Acceptance of the HMI configuration into the master project.
  - a. Delete all files PROJECT\_1.\* from the directory HmiEs\PROJECT\_1 in the master project.
  - b. Copy the file PROJECT\_1.hmi from the directory HmiEs\PROJECT\_1 to the master project in the HMI project. If the names of the directories are different, e.g. PROJECT\_1 and PROJECT\_2, the file PROJECT\_x.hmi has to be renamed so that it is suitable to the directory in the master project.
  - C. For ProTool/Pro, the directory name is TDOP and the file e.g. Pro.pdb or pro\_\_00.pdb. Only overwrite the pdb, but do not delete any other files.
- 4. Finally, the master project is harmonized with the HMI configuration of the HMI-PD/PC.

For a new, separate working on the project, please restart with step 1.

Copyright © Siemens AG 2007 All rights reserved

Template

### **Appendix**

Template

### 3 **Contact partners**

Application Center

**SIEMENS** 

Siemens AG

**Automation & Drives** A&D MC PM APC Frauenauracher Str. 80

Erlangen

Fax: 09131-98-1297

mailto: applications.erlf@siemens.com